# 開啟 Exchange 2010 全域通訊錄時, 顯示初始化失敗

文件版本:v1.0 2014/7/4

## i-Planet 智域國際

#### 錯誤畫面如下

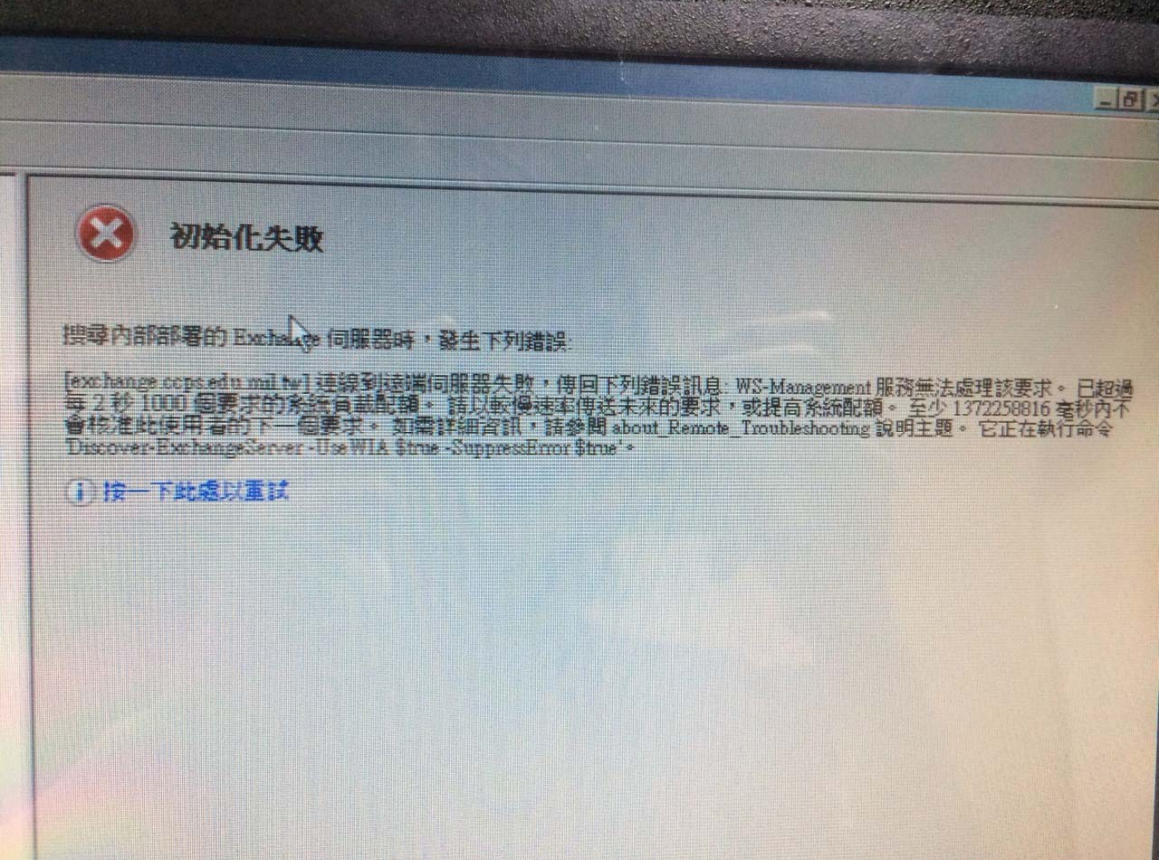

### 解決辦法: 開啟命令提示字元,輸入 iisreset /noforce

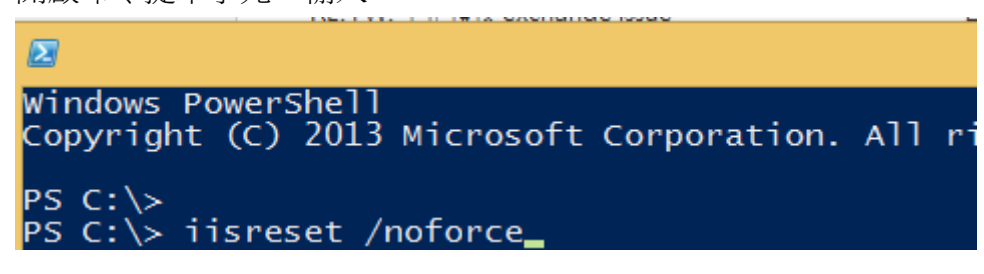

#### 參考來源

http://johnyassa.wordpress.com/2012/07/17/exchange-mangement-console-shows-error-th e-ws-management-service-cannot-process-the-request-the-system-load-quota-of-1000-req uest-per-2-seconds-has-been-exceeded-when-you-open-it/